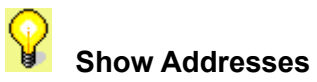

The **Show Addresses** button is a toggle, when down, you see the address book entries listed to the left of the header section of your mail message (if it's blank, that's because you haven't added any names to your address book yet).  Just highlight one or more addresses and click the **To**, **Cc**, or **Bcc** button to add the selected address(es) to your mail message.